### The meeting will start at 9:30 AM. Please change your name to display your real name.

- Open the list of participants.
- Find your name.
- Click on the three dots.

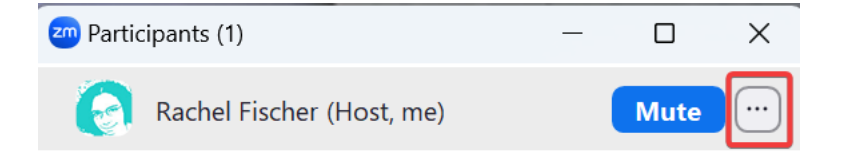

• Click on rename.

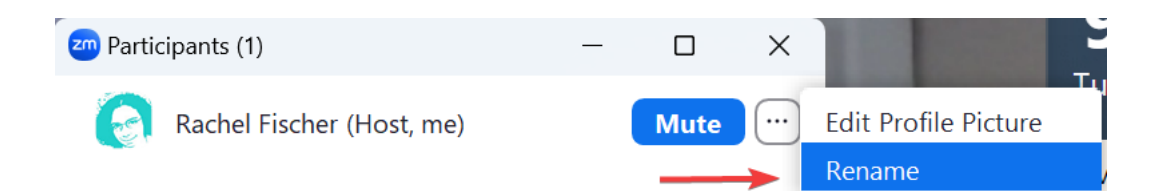

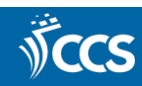

# **Fiscal Year Rollover**

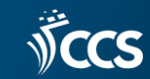

## Agenda

- 1. Overview of the fiscal year rollover process
- 2. SQL queries to prepare for the fiscal year rollover
- 3. Demonstration of the fiscal year rollover in training

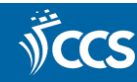

### What is a fiscal year rollover?

- Transition from your current FY to a new FY.
- Automatically generates a new fiscal year structure identical to that of your current fiscal year.
- Sets your current FY to a status that will prevent new orders from being placed on it (closed or encumbrances closed).

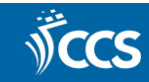

### What are your options?

- 1. Run Fiscal Year Rollover Utility Rollover Free Balance
- 2. Run Fiscal Year Rollover Utility Zero out Free Balance
- 3. Replicate Fiscal Year Hierarchy

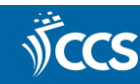

### Run Fiscal Year Rollover Utility

- Creates a new fiscal year with a fund structure identical to that of the current fiscal year.
- Unlinks certain records from the old funds, and relinks them to the corresponding funds in the new fiscal year, such as:
	- Pending POs
	- POLIs on pending purchase orders
	- Open invoices
	- PO templates
	- …and more

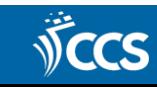

### Run Fiscal Year Rollover Utility

- Encumbered amounts are disencumbered in the old fiscal year and rolled to the new one.
- Closes all funds from the current fiscal year so that they will not be available for future orders.

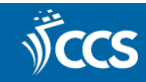

### Run Fiscal Year Rollover Utility

• Carries any unexpected amount from the current fiscal year to the corresponding fund of the new fiscal year.

### **Rollover Free Balance Zero-out Free Balance**

• Creates all funds in the new fiscal year with a \$0 free balance, leaving any unexpended funds in the current fiscal year.

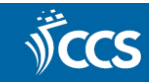

### Replicate Fiscal Year Hierarchy

- Creates a new fiscal year with a fund structure identical to that of the current FY
- All new funds have a \$0 free balance.
- Encumbrances are \*not\* rolled over to the new fiscal year.
- Linked records are \*not\* rolled over to the new fiscal year.
- Updates the status of the current fiscal from a status of open to encumbrances closed.
- Staff can still receive and expend purchase order line items that were encumbered prior to the utility being run.
- Forces any new orders generated after the rollover to be created using funds from the new fiscal year.
- Once all outstanding orders have been received and invoiced, we will close the previous fiscal year.

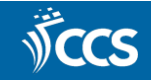

### Preparing to Roll Over

- Run the outstanding orders report.
	- Helps identify which purchase orders will be rolled over or will remain attached to the previous FY.
- Release or delete pending purchase orders.
- Pay open invoices so that money is expended from the correct FY.
- Apply known credits to paid invoices.
- Run the preprocessing report.
- Shows the current state of the fund balances to be rolled over.
- Schedule a test rollover in training.

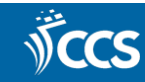

### Now's the time to correct uninvoiced POs.

- Received POs that are unlinked to the invoice will rollover.
- **Example 2 [Correcting Uninvoiced](https://www.ccslib.org/training/correcting-uninvoiced-purchase-orders) Purchase Orders**

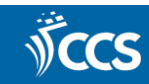

### SQL Queries

- Purchase Order Line Item Find Tool: Received POLIs not invoiced
- Purchase Orders Find Tool: POs not cancelled or Closed
- Purchase Orders Find Tool: POs not invoiced
- Invoices Find Tool: Invoices not Paid or Closed

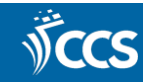

### Rollover Day!

- CCS staff will complete the rollover early in the morning (before 7 am) when no other staff are using the database.
- CCS will send an email to the Acq listserv to let everyone know about the upcoming rollover, and send an all-clear when it's safe to resume acq functions.
- CCS will rename the new fiscal year.
- Library staff will add or delete new funds as needed, and allocate dollar amounts to the funds.

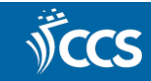

### Resources

- [Fiscal Year Rollover](https://www.ccslib.org/training/fiscal-year-rollover)
- [Running a SQL Query in the Client](https://www.ccslib.org/training/running-sql-query-client)
- [Searching with Saved SQL Queries in Leap](https://www.ccslib.org/training/searching-saved-sql-queries-leap)

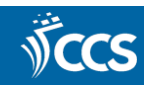

### Questions?

• Email [help@ccslib.org](mailto:help@ccslib.org).

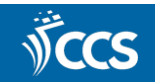